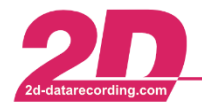

2D Debus & Diebold Meßsysteme GmbH Tel: +49 (0) 721 944 85-0  $\cdot$ 

Fax: +49 (0) 721 944 85-29  $\sim 100$ 

Alte Karlsruher Straße 8 · D-76227 Karlsruhe E-Mail: mail@2d-datarecording.com

# **BC-ANT-000 Small sized ANT/ANT<sup>+</sup> receiver**

# **Key Features:**

- $\triangleright$  High quality ANT receiver with smallest dimensions
- $\triangleright$  Output to CAN bus
- > Many ANT/ANT+ profiles available
- $\triangleright$  Two high speed profiles
- $\triangleright$  CAN bus monitor with load information
- $\geq$  32 online math channels for output modification and calculations
- $\triangleright$  Up to 8 ANT profiles can operate simultaneously
- Channel sampling from 1Hz to 1000Hz

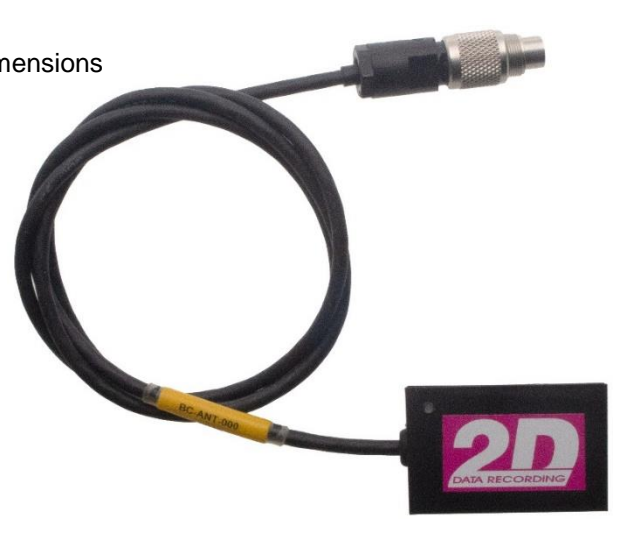

## **Technical specifications**

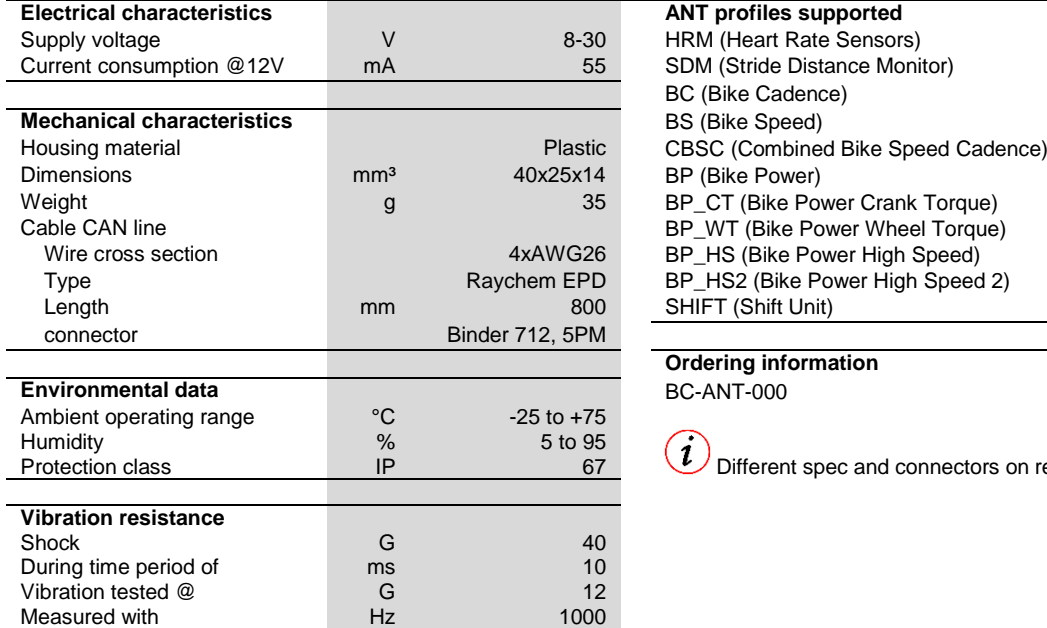

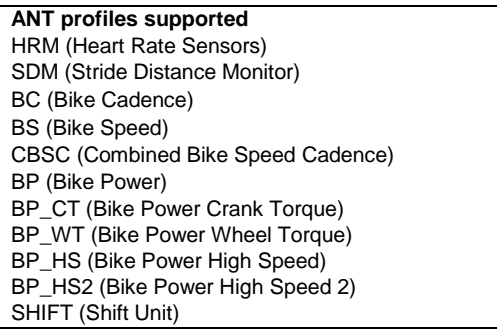

### **Ordering information EC-ANT-000**

Different spec and connectors on request.

## **Connector layout Connector is a connection of the Connector type**

### **CAN line, Binder 712 5PM Pin Name Description Color** 1 CAN Hi CAN High white 2 CAN Lo CAN Low green 3 GND Ground black 4 n.c. Not connected 5 Vext/KL30 Power supply 8-30V red

The specifications on this document are subject to change at 2D decision. 2D assumes no responsibility for any claims or damages arising out of the use of this document, or from the use of modules based on this document, including but not limited to claims or damages based on infringement of patents, copyrights or other intellectual property rights.

09.08.2018/LK

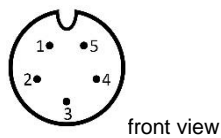

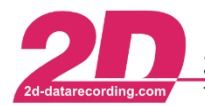

2D Debus & Diebold Meßsysteme GmbH Tel: +49 (0) 721 944 85-0  $\cdot$ 

# **BC-ANT-000 Small sized ANT/ANT<sup>+</sup> receiver**

## **System setup**

To select the ANT profiles, please select the ANT module inside WinIt´s system tree. In tab "Additional operating modes" you can select up to 8 different ANT profiles.

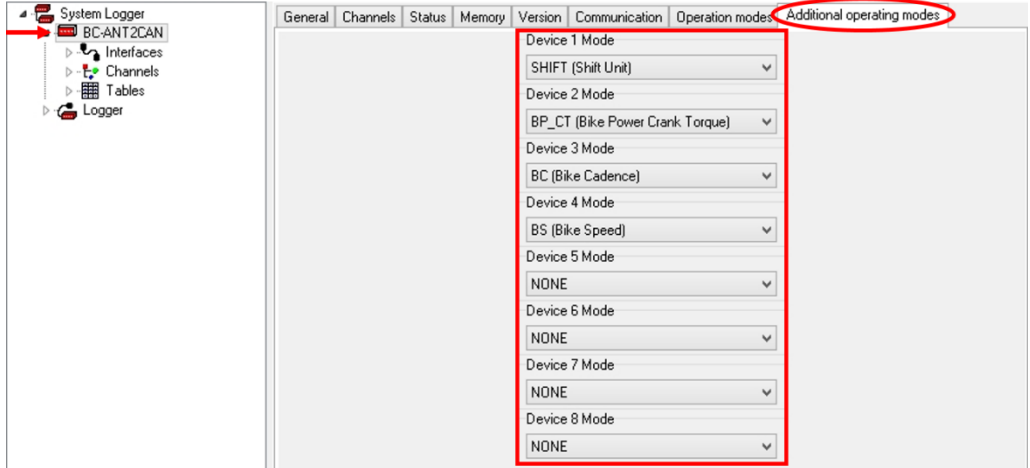

In the next step you need to assign the sensor´s serial number to the profiles. There are 12 analog channels reserved for each ANT profile (the programmed channels depend on the selected profile). This means the profiles start at #1, #13, #25, #37, #49, #61, #73 and #85.

Inside the first channel of each ANT profile you have to enter the serial number of the transmitting sensor to link the data to this channels. Please enter the serial number in tab "Sensor", field "Sensor serial number", of the corresponding channel. In addition you can add your own information, for example regarding the sensor, in field "Description" in this tab.

If you are not sure which serial number to enter, you enter "0", which results in all devices belonging to that profile being received and the first received will be taken. As soon as the sensor and the ANT receiver are connected, the serial number will appear in that field (if not, please reload the module in WinIt). After the sensors are assigned inside the module with their serial number and before the ANT module is powered down, please create any setting change and confirm your changes with **<Apply>**.

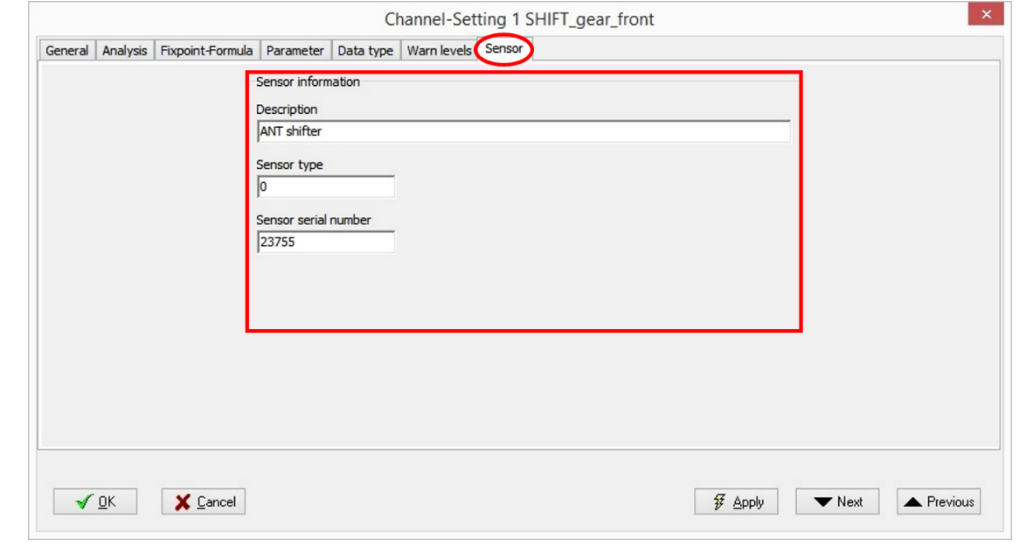

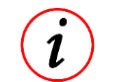

Please ensure that the serial numbers are correct after a power cycle and before the next use.

The specifications on this document are subject to change at 2D decision. 2D assumes no responsibility for any claims or damages arising out of the use of this document, or from the use of modules based on this document, including but not limited to claims or damages based on infringement of patents, copyrights or other intellectual property rights. 09.08.2018/LK